## D2L/Momemtum Student Guide (Discussions)

## Step 1

To respond to the discussion topic, click on the dropdown menu, then click on View Topic.

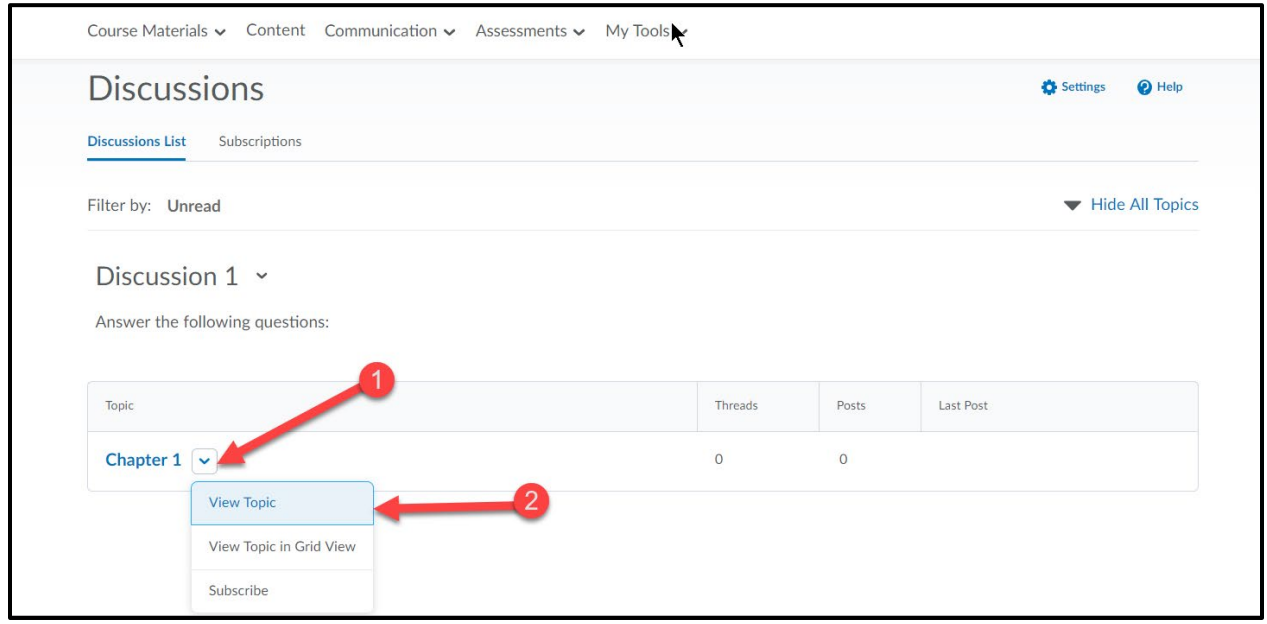

## Step 2

When you are ready to write your response to the discussion topic, click "Start a New Thread."(If you want to reply to your peers' post, click "Reply to Thread").

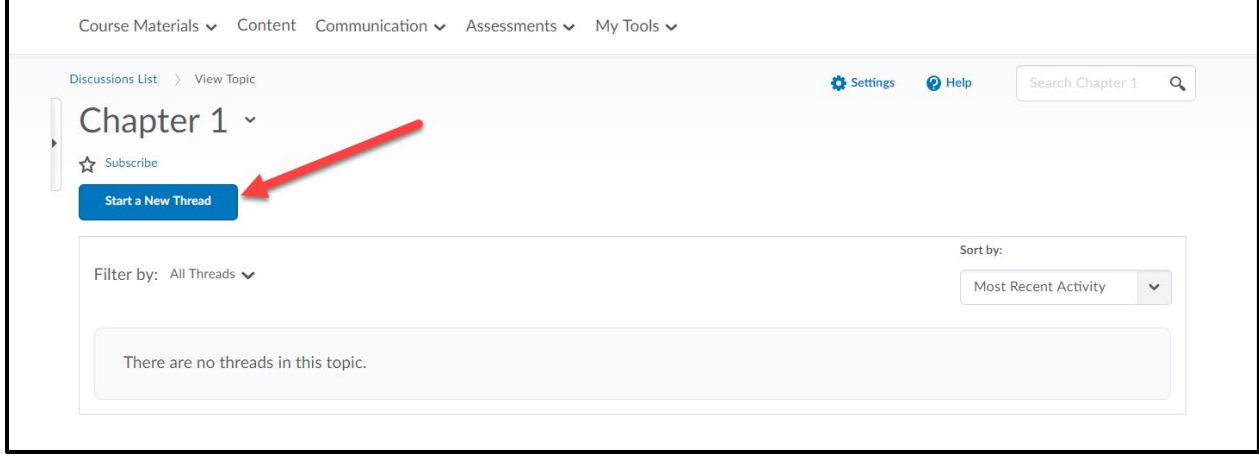